## CSCI 4152/6509 Natural Language Processing

**Lab 6:**

#### **Python NLTK Tutorial 2**

Lab Instructor: Sigma Jahan and Mayank Anand

Faculty of Computer Science

Dalhousie University

# **Lab Overview**

- Part-of-speech (POS) taggers: **–** HMM and CRF, Brill
- Tree model and Text chunker for capturing;
- Named-entity recognition (NER);
- Jupyter and JupyterHub

## **NLTK Tagging and Chunking Overview**

• Representing Tagged Tokens

```
from nltk.tag import str2tuple
tagged_token = str2tuple('fly/NN')
print(tagged_token)
# ('fly', 'NN')
print(tagged_token[0])
# 'fly'
print(tagged_token[1])
# 'NN'
```
from nltk.tag import str2tuple

sent =  $'$ ''

The/AT grand/JJ jury/NN commented/VBD on/IN a/AT number/NN of/IN other/AP topics/NNS ,/, AMONG/IN them/PPO the/AT Atlanta/NP and/CC Fulton/NP-tl County/NN-tl purchasing/VBG departments/NNS which/WDT it/PPS said/VBD "/" ARE/BER well/QL operated/VBN and/CC follow/VB generally/RB accepted/VBN practices/NNS which/WDT inure/VB to/IN the/AT best/JJT interest/NN of/IN both/ABX governments/NNS  $\mathbb{U}/\mathbb{U}$  . /.  $\mathbf{r}$ 

```
print([str2tuple(t) for t in sent.split()])
# [('The', 'AT'), ('grand', 'JJ'), ('jury', 'NN'),
# ('commented', 'VBD'),
# ('on', 'IN'), ('a', 'AT'), ('number', 'NN'), ...
\# ('.', '.')]
```
## **Reading Tagged Corpora**

• Brown Corpus in a text editor:

The/at Fulton/np-tl County/nn-tl Grand/jj-tl Jury/nn-tl said/vbd Friday/nr an/at investigation/nn of/in Atlanta's/np\$ recent/jj primary/nn election/nn produced/vbd ''/'' no/at evidence/nn ''/'' that/cs any/dti irregularities/nns took/vbd place/nn ./.

• NLTK interface to corpus:

from nltk.corpus import brown

```
print(brown.tagged_words())
\# [('The', 'AT'), ('Fulton', 'NP-TL'), \ldots]
```

```
print(brown.tagged_words(tagset='universal'))
# [('The', 'DET'), ('Fulton', 'NOUN'), ...]
```
## **Exploring Penn-Treebank Corpus**

• First, install the full NLTK corpus using Python console:

python3

and then add the following lines:

```
import nltk
nltk.download('treebank')
quit()
```
Reading the Penn Treebank (Wall Street Journal sample):

from nltk.corpus import treebank

```
print(treebank.fileids()) # doctest: +ELLIPSIS
# ['wsj_0001.mrg', 'wsj_0002.mrg', 'wsj_0003.mrg',
# 'wsj_0004.mrg', ...]
```

```
print(treebank.words('wsj_0003.mrg'))
# ['A', 'form', 'of', 'asbestos', 'once', 'used', ...]
print(treebank.tagged_words('wsj_0003.mrg'))
# [('A', 'DT'), ('form', 'NN'), ('of', 'IN'), ...]
# doctest: +ELLIPSIS +NORMALIZE_WHITESPACE
print(treebank.parsed_sents('wsj_0003.mrg')[0])
    (S
      (S-TPC-1(NP-SBJ
          (NP (NP (DT A) (NN form))
               (PP (IN of) (NP (NN asbestos))))
          (RRC \dots) \dots) \dots)...
      (VP (VBD reported)
          (SBAR (-NONE- 0) (S (-NONE- *T*-1))))(. .))
```
*Note: If you have access to a full installation of the Penn Treebank, NLTK can be configured to load it as well. For your own purposes, you can download the ptb package, and in the directory* nltk data/corpora/ptb *place the BROWN and WSJ directories of the Treebank installation (symlinks work as well).*

#### **Ready-made POS Tagger**

```
from nltk import tag
sent = ['Today', 'you', "11", 'be', 'learning', 'NLTK', '.']tagged sent = tag.pos tag(sent)
print(tagged_sent)
# [('Today', 'NN'), ('you', 'PRP'), ("'ll", 'MD'),
# ('be', 'VB'), ('learning', 'VBG'), ('NLTK', 'NNP'),
\# ('.', '.')]
```
The Penn Treebank POS tags are covered in the class, and a list of tags without punctuation is also available at:

```
http://www.ling.upenn.edu/courses/Fall 2003/ling001/
penn treebank pos.html
```
#### **Ready-made NE (Named Entity) Chunker**

```
from nltk import chunk, tag
```

```
sent = ['Today', 'you', "11", 'be', 'learning', 'NLTK', '.']tagged sent = tag.pos tag(sent)
```

```
tree = chunk.ne chunk(tagged sent)
print(tree)
# Tree('S',
# [('Today', 'NN'), ('you', 'PRP'),
# ("'ll", 'MD'), ('be', 'VB'), ('learning', 'VBG'),
# Tree('ORGANIZATION', [('NLTK', 'NNP')]),
\# ('.', '.')])
```

```
ne subtrees = tree.subtrees(filter=lambda t:
  t.label() in ["ORGANIZATION", "PERSON",
    "LOCATION","DATE","TIME", "MONEY","PERCENT",
    "FACILITY","GPE"])
ne subtrees list = [tree for tree in ne subtrees]print(ne_subtrees_list)
# [Tree('ORGANIZATION', [('NLTK', 'NNP')])]
ne\_phrases = [' ' .join(word for word, pos intree.leaves()) for tree in ne subtrees list]
print(ne_phrases)
```

```
# ['NLTK']
```
## **Step 1. Logging in to server timberlea**

- Login to server timberlea
- Change directory to csci4152 or csci6509
- Create directory lab6 and cd to it:

```
mkdir lab6
cd lab6
```
#### **Step 2: Training HMM POS Tagger**

- Training an HMM POS Tagger
- Let us train it using treebank corpus
- Type the following into  $hmm\_tagger$ egger.py

```
# Import the toolkit and tags
from nltk.corpus import treebank
# Import HMM module
from nltk.tag import hmm
```

```
# Train data - pretagged
train_data = treebank.tagged_sents()<slice_first_3000>
# Test data - pretagged
test_data = treebank.tagged_sents()
                         <slice_other_than_first_3000>
```

```
print(train_data[0])
```

```
# Setup a trainer with default(None) values
# And train with the data
trainer = hmm.HiddenMarkovModelTrainer()
tagger = trainer.train_supervised(train_data)
```
print(tagger) # Prints the basic data about the tagger

```
print(tagger.tag("Today is a good day.".split()))
```

```
print(tagger.tag(
             "Joe met Joanne in New Delhi.".split()))
print(tagger.tag(
       "Chicago is the birthplace of Marry".split()))
```
print(tagger.evaluate(test\_data))

• Submit hmm\_tagger.py using the submit-nlp command

## **Step 3: Training CRF POS Tagger**

• Install the CRF Suite with:

pip install --user python-crfsuite

• Training CRF based tagger:

# Import the toolkit and tags from nltk.corpus import treebank

```
# Import CRF module
from nltk.tag import crf
```

```
# Train data - pretagged
train_data = treebank.tagged_sents()<same_as_previous>
```

```
# Train data - pretagged
test_data = treebank.tagged_sents()<same_as_previous>
```

```
# Setup a trainer with default(None) values
# Train with the data
tagger = crf.CRFTagger()
tagger.train(train_data,'model.crf.tagger')
```

```
print(tagger)
# Prints the basic data about the tagger
print(tagger.evaluate(test_data))
# <your comment section>
#
#
```
• Complete crf\_tagger.py and submit using the submit-nlp command

#### **Step 4: Brill Tagger Demo**

from nltk.tbl.demo import postag

```
postag(num_sents=None, train=0.7665)
# if we set num sents to None, it will use the whole
# treebank corpus. We want this, so we can compare
# the results to the CRF and HMM we tested earlier.
# If we set train ratio to 0.7665, the train set will
# have 3000 sentences, just like in previous taggers.
# The other params are default.
```

```
# <your_comments_here>
#
#
```
• Complete  $\text{brill\_demo.py}$  and submit using the submit-nlp command

#### **Step 5: Named Entity Chunking Task**

```
from nltk import FreqDist
# import treebank
# import ne chunker
data = # load treebank data
chunkd data = \# chunk the data
chunkd_trees = # select subtrees which are NE
```

```
word_fd = FreqDist([' '.join(word for word, pos in
           tree.leaves()) for tree in chunkd_trees])
```
print("Three most common named entities are: ") for token, freq in word fd.most common(3): print("%s : %d"%(token, freq))

• Submit ne\_chunker\_exercise.py using the submit-nlp command

## **Jupyter Overview**

- Jupyter notebook
	- **–** Combines code and rich text elements, images, links, math equations
	- **–** Brings everything together
	- **–** Can be executed
	- **–** Jupyter: acronym for Julia Python R
- Jupyter Notebook App
	- **–** Used to produce notebook documents
	- **–** Can install on your laptop
	- **–** We use JupyterHub on Timberlea
	- **–** Main components: kernels and dashboard

## **Step 6: Using JupyterHub on Timberlea**

• Login to the JupyterHub on Timberlea

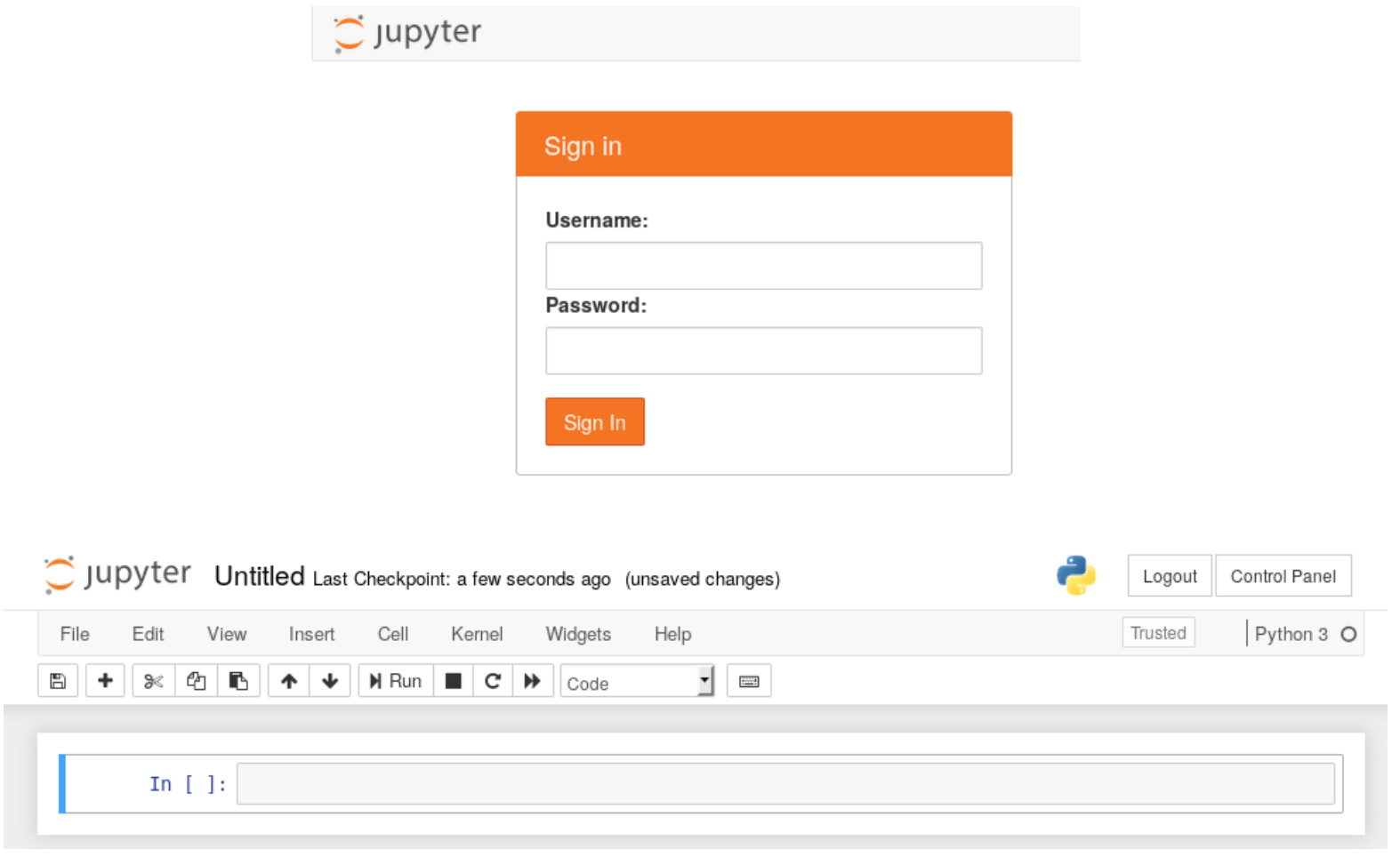

- Rename notebook to first\_notebook
- Change Cell Type to Markdown
- Edit cell

# My First Jupyter Notebook

In this example, we will show how to demostrate results of a POS tagger.

- Click "Run" or press Ctrl+Enter to reformatt the cell
- Enter in new cell code from ne\_chunker\_exercise.py with necessary updates, as before:

```
from nltk import FreqDist
# import treebank
# import ne chunker
```

```
data = # load treebank data
chunkd data = \# chunk the data
chunkd_trees = # select subtrees which are NE
```

```
word_fd = FreqDist([' '.join(word for word, pos in
           tree.leaves()) for tree in chunkd_trees])
```

```
print("Three most common named entities are: ")
for token, freq in word_fd.most_common(3):
    print("%s : %d"%(token, freq))
```
• Run the notebook, if necessary "Toggle" output to make it appear in the notebook

• You should see a page like this:

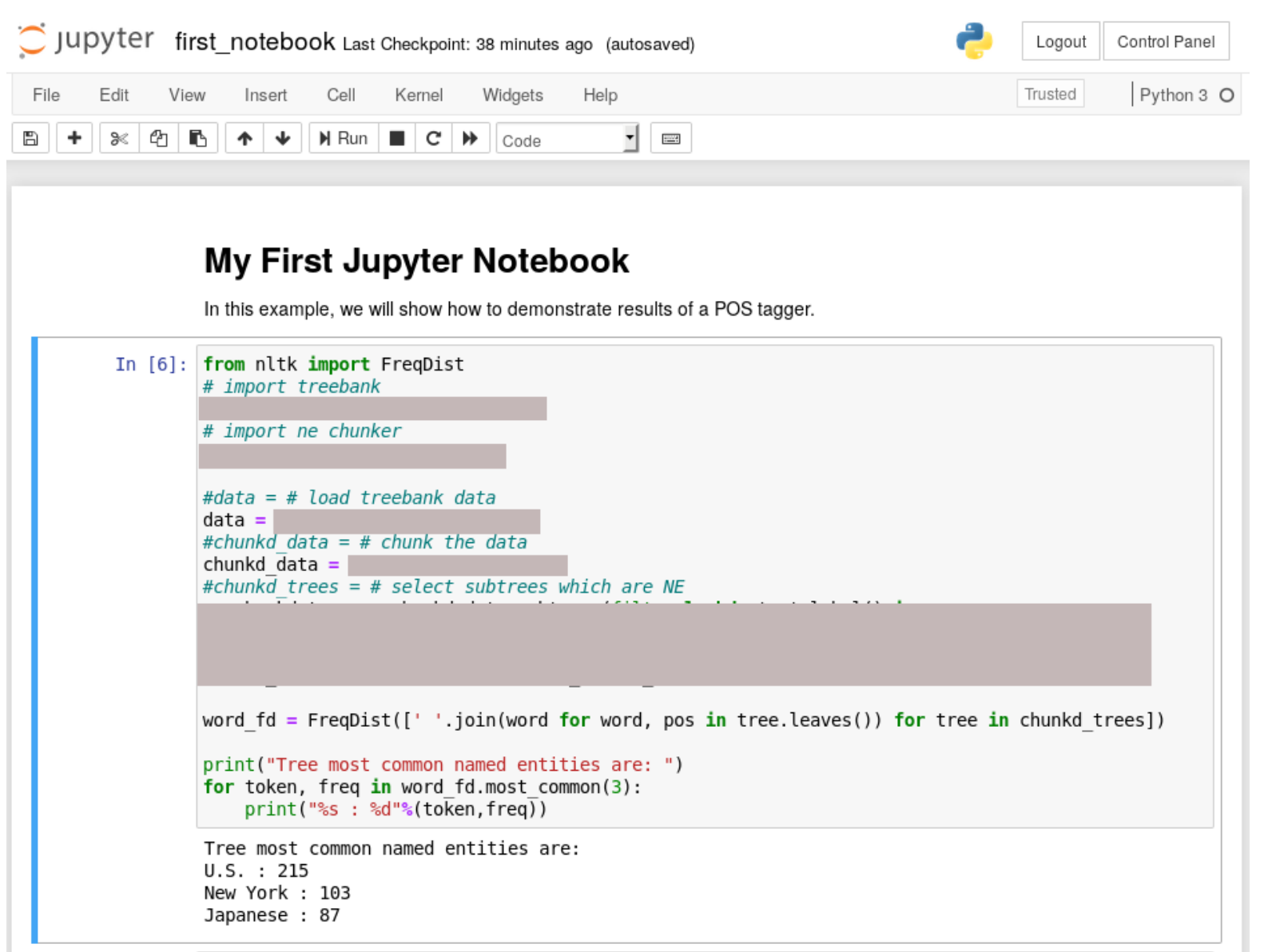

17/18-Oct-2023 (6) CSCI 4152/6509 23

## **Final Steps**

- Save the notebook
- Submit first\_notebook.ipynb using the submit-nlp command

**This is the end of Lab 6.**